# Ofte stillede spørgsmål Apple Pay

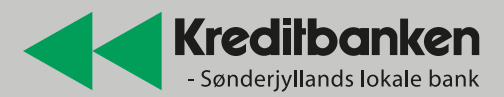

#### Hvordan får jeg Apple Pay på min iPhone?

Har du et Kreditbanken Visa/Dankort og/eller Mastercard Debit og Mastercard Kredit og en iPhone 6 eller nyere, kan du hurtigtkomme i gang med Apple Pay.

For at komme hurtigt og godt i gang skal du have installeret den seneste IOS-opdatering på din iPhone, Apple Watch, iPad eller MAC-computer og tilføje dine betalingskort til Apple Wallet.

I Apple Wallet skal du vælge Tilføj Kort og herefter følge vejledningen i app'en.

Du kan begynde at bruge Apple Pay, lige så snart dit/dine kort er tilføjet i Apple Wallet. Du skal huske at tilføje kort på alle de enheder, hvor Apple Pay ønskes anvendt.

Herefter kan du nemt og sikkert anvende Apple Pay i alle butikker som tager imod kontaktløse betalingskort.

### Hvordan får jeg Apple Pay på min Apple Watch?

I app´en Apple Watch, Wallet og Apple Pay skal du vælge tilføj kort og herefter følge vejledningen i app´en.

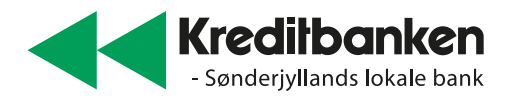

# Hvad gør jeg, hvis jeg ikke kan tilføje Apple Pay i Wallet?

Du skal tjekke om alle betingelser er opfyldte, sådan:

- Seneste IOS-opdatering
	- 1. Tryk på Indstillinger og Generelt
	- 2. Tryk på Softwareopdatering
	- 3. Hent og installer evt. seneste opdatering
- Du har iPhone 6 eller nyere
- Du har et Kreditbanken betalingskort
- Området på din enhed skal stå i Danmark
	- 1. Tryk på Indstillinger og Generelt
	- 2. Tryk på Sprog og område
	- 3. Indstil område til Danmark

# Hvad gør jeg, hvis jeg har problemer med at komme i gang?

Er du i tvivl om, hvordan Apple Pay fungerer, kan du kontakte Kreditbankens hotline på telefon nr. 7333 1728

# Hvilke kort kan jeg bruge i Apple Pay?

Du kan bruge Apple Pay på Visa-delen på dit Visa/Dankort eller dit Mastercard Debit og Mastercard Kredit.

### Hvor mange betalingskort kan jeg tilføje i min Apple Wallet?

Du kan tilføje op til 8 kort i din Wallet.

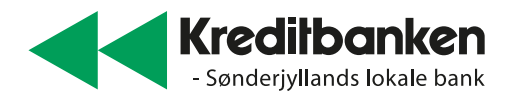

# Kan jeg selv vælge mit foretrukne kort i min Apple Wallet?

Du kan markere dit foretrukne kort ved at trække det op i toppen – eller længst ned i bunden af skærmen.

# Hvordan tilføjer jeg kort til min Apple Wallet?

Du kan tilføje kort på din iPhone sådan:

- 1. Gå til Wallet, og tryk på
- 2. Følg trinene for at tilføje et nyt kort
- 3. Hent og installer evt. seneste opdatering

## Hvordan tilføjer jeg kort til mit Apple Watch?

Du kan tilføje kort på dit Apple Watch sådan:

- 1. Gå til app'en Watch på din iPhone
- 2. Vælg menupunktet Wallet & Apple Pay
- 3. Vælg tilføj kort

# Hvor stort er mit forbrugslimit?

Når du betaler med Apple Pay kan du risikere at ramme loftet for dit forbrugslimit. Se aktuelle limits på Kreditbanken.dk.

# Hvordan kender jeg forskel på mine kort i Apple Pay?

Apple giver ikke mulighed for at navngive eller ændre design på kortene.

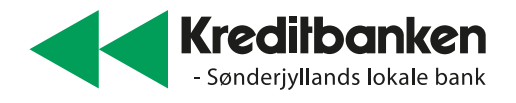

# Hvordan kan jeg kontrollere mine seneste transaktioner?

Når du ser dit kort i Wallet vises den seneste transaktion for hvert Visa Dankort eller Mastercard Debit og Mastercard Kredit.

For at se mere skal du trykke på kortet og derefter trykke på **.** Du skal trykke på fanen Transaktioner. Her får du vist de seneste transaktioner, der er foretaget via enheden.

Hvis du har konfigureret Apple Watch med Apple Pay, kan din transaktionshistorik kontrolleres i app'en Watch på din iPhone. I appen Watch skal du trykke på Wallet & Apple Pay, trykke på dit kort og herefter trykke på fanen Transaktioner.

# Hvordan bruger jeg Apple Pay?

Du kan bruge Apple Pay i butikker, apps og på nettet.

#### Betal i butikker med iPhone

Du betaler i butikker med din iPhone ved at holde telefonen hen til terminalen, mens du trykker 2 gange på home knappen, hvis du har en iphone 6-7-8. Har du en iphone 10 skal du trykke to gange på højre side.

Skærmen viser OK og du mærker en lille vibration og hører et bip, som bekræftelse på, at dine betalingsoplysninger er blevet sendt.

#### Betal i butikker med Apple Watch

Anvender du i stedet dit Apple Watch til betaling i butikken skal uret holdes hen til terminalen, og du skal trykke 2 gange på sideknappen. Et lille prik og et bip bekræfter, at betalingsoplysninger er blevet sendt.

#### Betal i apps og på nettet

Du kan også betale i apps og på nettet med både iPhone og iPad. Du skal blot vælge Apple Pay som betalingsmetode, og holde fingrene på Touch ID eller anvende Face ID.

Det er også muligt at betale på en Mac i Safari ved at vælge Apple Pay og derefter bekræfte købet på din iPhone eller med Apple Watch.

I butikker skal du kigge efter disse symboler:

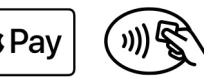

Kan du ikke anvende Apple Pay i en butik, der viser et af symbolerne, så opfordres du til at give Apple Support besked.

I apps og på nettet skal du kigge efter knappen Køb med ApplePay eller Apple Pay som betalingsmetode.

Når du betaler med Apple Pay i butikker i visse lande og områder,og transaktionen overstiger et bestemt beløb, bliver du bedt om at indtaste din pinkode. I nogle tilfælde kan du blive nødt til at underskrive en kvittering.

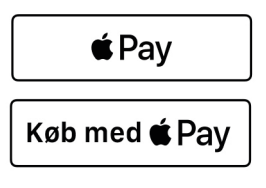

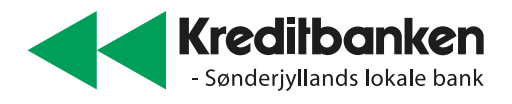

# Hvordan vælger jeg et andet kort ved betaling?

Hvis du ønsker at betale med et andet kort end det foretrukne, så skal du gøre sådan:

- 1. Vælg kort
- 2. Tryk på kortet og vælg det kort, der ønskes betalt med
- 3. Hold iPhone eller Apple Watch mod terminalen

Læs evt. mere på Apples hjemmeside.

Du kan vælge mellem de kort, der er tilføjet i Apple Wallet.

#### Hvordan kan jeg returnere en vare, der er købt via Apple Pay?

Ekspedienten kan bruge din enheds kontonummer til at finde købet og behandle returneringen på samme måde, som hvis der var betalt med et Visa Dankort eller Mastercard Debit og Mastercard Kredit.

Du finder de sidste 4 cifre af enhedens kontonummer sådan:

- På iPhone eller iPad: Gå i Indstillinger / Wallet & Apple Pay / Tryk på kortet
- På Apple Watch: Åbn app'en Apple Watch på iPhone / gå til fanen "Mit ur" / Tryk på Wallet og Apple Pay / Tryk på kortet
- Hvis ekspedienten skal bruge dine kortoplysninger for at behandle returneringen kan samme fremgangsmåde anvendes, som hvis du skulle foretage en betaling:

1. På den enhed, som du anvendte til den oprindelige betaling, skal du vælge det kort, der skal refunderes til. Husk at bruge det kort, der er registreret i Apple Pay, og ikke det fysiske kort.

2. På din iPhone skal enheden holdes hen til læseren og returneringen skal godken des med Touch ID, Face ID eller adgangskode. På dit Apple Watch skal der dob beltklikkes på sideknappen og skærmen på uret skal holdes inden for en afstand på nogle få centimeter fra den kontaktløse læser.

Afhængigt af butikkens returnerings- og refusionspolitikker kan det tage op til flere dage, før returneringstransaktionen fremgår af din posteringsoversigt.

### Kan jeg betale med Apple Pay i udlandet?

Apple Pay kan anvendes i alle kontaktløse terminaler i både Danmark og i udlandet.

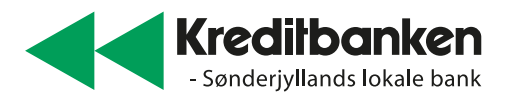

### Hvorfor kan jeg ikke se mine betalinger foretaget med Apple Pay i netbank/mobilbank samme dag?

En betaling foretaget med Apple Pay kategoriseres som en international betaling. Du kan se posteringen i netbanken og mobilbanken med samme hastighed, som når kortet bruges i udlandet.

# Hvor sikkert er Apple Pay?

Apple Pay er mere sikkert end et fysisk kort. Hver transaktion på din iPhone, iPad eller MAC kræver, at du bekræfter med Touch ID, Face ID eller adgangskode. Dit Apple Watch er beskyttet med adgangskoden, som kun du kender. Adgangskoden er påkrævet hver gang du tager dit Apple Watch på, eller når du anvender Apple Pay. Dit kortnummer og identitet deles ikke med forhandleren, og dine faktiske kortnumre lagres ikke på din enhed eller på Apples servere.

Når du betaler i butikker, sender hverken Apple eller din enhed de faktiske kortnumre til forhandlerne. Når du betaler i apps og på nettet i Safari, modtager forhandleren kun oplysninger om navn, e-mailadresse, fakturerings-og forsendelsesadresser, som du godkender at dele for at fuldføre din ordre. Apple Pay bevarer anonyme transaktionsoplysninger, som fx cirka-beløb for køb. Disse oplysninger kan ikke knyttes til dig, og de omfatter aldrig hvad du har købt. Apps, der anvender Apple Pay skal have en anonymitetspolitik, som du kan få vist, og som brugen af dine data er underlagt.

Læs evt. mere om sikkerhed og beskyttelse af personlige oplysninger på Apples hjemmeside.

#### Skal jeg låse min skærm op ved beløb > 350 kr.?

Beløbet godkendes nemt og hurtigt via låst skærm med Touch ID eller Face ID. Med iPhone 6-7-8 skal du trykke 2 gange på homeknappen. Har du en iPhone 10 skal du trykke to gange på højre side.

Du kan i Indstillinger vælge at angive, at Apple Pay ikke har adgang via låst skærm, og skal i så fald altid låse skærmen op ved betaling.

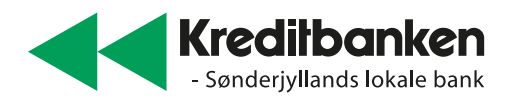

# Hvad sker der, hvis min iPhone, iPad, Apple Watch eller Mac bliver væk eller stjålet?

Med Apple Pay godkender du hvert enkelt køb med Touch ID, Face ID eller din adgangskode. Disse funktioner er med til at forhindre andre i at bruge Apple Pay på din iPhone, iPad, Apple Watch eller din Mac-computer.

Du kan gå til kontosiden for dit Apple-ID eller bruge app'en Find min iPhone til at spærre eller permanent fjerne muligheden for at betale med Apple Pay fra den pågældende enhed. Kortene suspenderes eller fjernes fra Apple Pay, også selvom enheden er offline, og ikke har forbindelse til et mobil- eller WiFI-netværk. Du kan også bede Kreditbanken eller Nets om at spærre eller fjerne dine kort fra Apple Pay.

# Hvordan spærrer jeg Apple Pay?

Du kan ikke spærre Apple Pay, men har du mistanke om, at det betalingskort der benyttes med Apple Pay bliver misbrugt eller er stjålet, så skal du altid spærre dit kort via netbanken eller i Kreditbankens hotline på telefon 7333 1728 eller hos Nets på telefon 4489 2929, hvis Visa eller dankort og på telefon 4489 2750, hvis MasterCard.

Ved henvendelse til Nets skal du oplyse navn og adresse, i hvilken bank/afdeling du er kunde og om muligt oplyse kortnummer, kontonummer eller cpr.nr.

### Hvordan er jeg stillet ved misbrug af mit betalingskort?

Har du mistanke om, at dit betalingskort bliver misbrugt, så har du pligt til at spærre kortet snarest muligt via mobilbanken eller netbanken, i Kreditbankens Hotline på telefon 7333 1728 eller hos Nets på telefon 4489 2929, hvis Visa eller dankort og på telefon 4489 2750, hvis MasterCard.

I brugerreglerne for det pågældende kort kan du læse, hvordan du skal forholde dig ved mistanke om misbrug og hvordan du er stillet. Du kan finde brugerreglerne på Kreditbanken.dk.

#### Kan jeg fortsætte med at bruge mine fysiskekort, hvis jeg spærrer eller fjerner kort i Wallet?

Når du spærrer eller fjerner dine kort i Wallet, suspenderes eller fjernes dit enhedsspecifikke kontonummer for enheden. Du kan fortsat anvende dine "plastikkort".

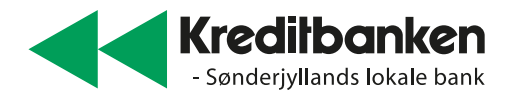

# Hvordan fjerner jeg Apple Pay på min iPhone?

Du kan ikke fjerne Apple Pay fra din iPhone, da det ikke er en app. Du kan fjerne din betalingsmulighed ved at slette/fjerne dine kort i Wallet.

### Hvordan fjerner jeg kort fra min Wallet?

Du kan fjerne et kort, som du bruger på din iPhone eller iPad ved at åbne Wallet på din iPhone og trykke på **og derefter Fjern kort**.

# Hvordan fjerner jeg et kort fra mit Apple Watch?

Du kan fjerne dit kort fra dit Apple Watch, ved at åbne appen Apple Watch på din iPhone, gå til fanen Mit ur, rulle ned, trykke på Wallet & Apple Pay, trykke på kortet og derefter trykke på Fjern kort.

Du kan også trykke på Wallet på hjemmeskærmen på Apple Watch, trykke hårdt på et kort og derefter på Slet.

# Hvad koster det at bruge Apple Pay?

Når du tilføjer dine Kreditbanken kort i Apple Wallet koster det ikke noget.

Apple Pay opkræver ikke gebyr for betalinger. Du betaler sædvanlig kortholderafgift og transaktionsomkostninger forbundet med at have det pågældende kort i Kreditbanken. Prisernefremgår af bankens Prisinformation, som du finder på Kreditbanken.dk.

### Kan jeg bruge Apple Pay på Android- eller Windows telefon?

Nej Apple Pay fungerer kun på kompatible Apple-enheder

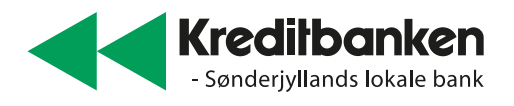

# Jeg har fået ny iPhone, hvordan flytter jeg mine kort til den nye telefon?

Når du tilmelder din nye iPhone til dit Apple-ID, bliver dine kort i Apple Pay automatisk synkroniseret med over til den nye telefon.

# Mit fysiske betalingskort er ved at udløbe eller er allerede udløbet. Hvad gør jeg

Der sker en automatisk opdatering, når det kort aktiveres.

# Hvordan får jeg hjælp til Apple Pay?

Du kan kontakte Kreditbankens Hotline på telefon 7333 1728.